# caNanoLab 2.3.5 Release Note

Welcome to the caNanoLab 2.3.5. Release Note, October 2, 2018. Topics in this Release Note include the following.

- Fixed Bugs
- Improvements
- Known Issues and Workarounds
- Release History

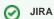

If you have access to the JIRA Tracking System, click a JIRA link to review additional development details.

## Fixed Bugs

The following table lists and describes the bug(s) resolved in this caNanoLab release.

| Description of the resolution                                                                                                    | JIRA issue link |
|----------------------------------------------------------------------------------------------------|-----------------|
| For an Existing Publication Search, publications are returned properly based on entries in the Authors field.  1. Select <b>Publications</b> and <b>Search Existing Publications</b> .  2. In Authors, type the last name of an author. For more authors, add one author's last name per line.  3. Click <b>Search</b> .  4. caNanoLab returns publications with the same Authors last name(s). | CANANOLAB-237   |
| You can add up to 10 alphanumeric characters or less to accommodate postal codes worldwide. No dashes or spaces.                                                                                                    | CANANOLAB-240   |
| Added association of the publication with samples.                                                                                                    | CANANOLAB-372   |
| Removed the External ICON link from the left column.                                                                                                    | CANANOLAB-395   |
| You can Delete or Update a Composition File.  1. Create a <b>New Sample</b> . 2. Under Composition, click <b>Add</b> a Composition File. 3. Click <b>Edit</b> . A panel for editing the composition file appears. a. Clicking <b>Delete</b> now removes the composition file. b. Making changes and clicking <b>Update</b> now saves the composition file changes.                              | CANANOLAB-539   |
| Added an Internal link to the ISA-TAB Nano Wiki in the left column                                                                                                    | CANANOLAB-540   |
| Corrected "Physic-Chemical" on home page to "Physico-Chemical."                                                                                                    | CANANOLAB-562   |

#### Improvements

The following "table lists and describes the new feature(s) in this caNanoLab release.

| Description of the improvement(s) | JIRA issue link |
|-----------------------------------|-----------------|
|-----------------------------------|-----------------|

Removed and updated options within the following drop down menus.

Removed the following from Nanomaterial Entity Type:

- Poly Lactic-co- Glycolic acid
- Silica

Removed the following from Assay Type Size:

- Diameter
- Diameter SEM
- Diameter TEM
- gel filtration chromatography
- · gel permeation chromatography

Removed the following from Length:

- Node-to-Node Length
- Number of Branches Per Node
- surface area

Removed the following from physicochemical Assay Type:

- absorbance spectrophotometry
- acoustic microscopy
- electron spin resonance spectroscopy
- fluorescence correlation spectroscopy
- · fluorescence spectrophotometry
- Fourier transform infrared spectroscopy
- FT-IR spectroscopy
- FTIR spectroscopy
- gel electrophoresis
- NMR spectroscopy
- nuclear magnetic resonance
- photoacoustic spectroscopy
- photoluminescence spectrophotometry
- photoluminescence spectroscopy
- Raman spectrophotometry
- Raman spectroscopy
- Thermogravimetric Analysis of quantity of Gd2O3 in Gd2O3@SWNHag
- uv-vis absorbance spectrometry
- · uv-vis absorbance spectrophotometry
- uv-vis absorbance spectroscopy
- uv-vis absorption spectrometry
- uv-vis absorption spectroscopy
- · uv-vis spectrophotometry
- uv-vis spectroscopy
- · wavelength dispersive spectroscopy
- X-ray absorption
- X-ray diffraction
- x-ray photoelectron spectroscopy

Removed Morphology from Additional Assay Types.

Removed the following from Density:

- encapsulation efficiency
- Morphology
- Transmission Electron Microscopy

Removed the following from Technique:

- IVIS Lumina LT in Vivo Imaging System
- · microplate reader
- surface area

Made the following changes in the in vivo Assay Type menu:

- Fixed typo, cell "expansion" to "expansion."
- Removed study description.

Removed the following from Functionalized Entity Type:

- surface coated porous nanoparticles
- porous nanoparticles

Removed Article from Publication Type.

In in vivo Characterization Name, replaced "toxicology" with "toxicity."

**CANANOLAB-531** 

### Known Issues and Workarounds

The following table lists and describes how to work around the following remaining issues in caNanoLab.

| Known Issue                                                                                                    | Workaround                                                                                                  | JIRA<br>issue<br>link |
|----------------------------------------------------------------------------------------------------|----------------------------------------------------------------------------------------------------|-----------------------|
| You cannot add multiple points of contact to one organization.                                                                                                    | Add a division or department name to the organization's name and then add the contact to that organization. | CANAN<br>OLAB-<br>61  |
| The Results tab is populated when a curator/administrator submits a batch job to create a data availability matrix, but the tab disappears if the curator/administrator logs out and logs in again, even if the job is still running. | None                                                                                                    | CANAN<br>OLAB-<br>81  |
| When submitting a new publication, clicking Reset does not reset the Submit Publication Form.                                                                                                    | None                                                                                                    | CANAN<br>OLAB-<br>197 |
| You cannot sort Protocol search results by the Protocol Type and Protocol Name columns.                                                                                                    | None                                                                                                    | CANAN<br>OLAB-<br>367 |
| You have to click the DOI external URL twice (or open the link in a new window by right-clicking) to view the external PubMed content.                                                                                                | None                                                                                                    | CANAN<br>OLAB-<br>368 |
| A Publication Search returns more records than is valid based on the search criteria.                                                                                                    | None                                                                                                    | CANAN<br>OLAB-<br>391 |

## Release History

| Release | Date            |
|---------|-----------------|
| 2.3.5   | 2 October 2018  |
| 2.3.4   | 13 July 2018    |
| 2.3.3   | 25 January 2018 |
| 2.3.2   | October 2017    |
| 2.3     | April 2017      |
| 2.2     | January 2017    |
| 2.1.1   | February 2016   |
| 2.1     | November 2015   |
| 2.0     | December 2014   |
| 1.5.5   | May 2013        |
| 1.5.4   | August 2012     |
| 1.5.3   | May 2012        |
| 1.5.2   | October 2010    |